# Infomation Technology Essentials COMP106

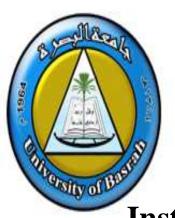

Instructor:

Asaad Alhijaj

**Chapter 8** 

**Installing and Configuring Operating Systems** 

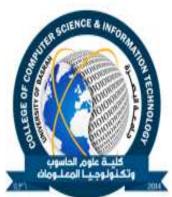

#### **Objectives**

- In this session, you will learn to:
  - Install Microsoft Windows.
  - Upgrade Windows from a given version to a later version.
  - Add devices to an installation of Microsoft Windows.
  - Optimize an installation of Microsoft Windows.

#### **Install Microsoft Windows**

- Before installing Microsoft Windows, you need to understand the following:
  - Windows system requirements
  - Hardware compatibility
  - Installation methods
  - Installation options
  - Windows update
  - Microsoft product activation

#### **Windows System Requirements**

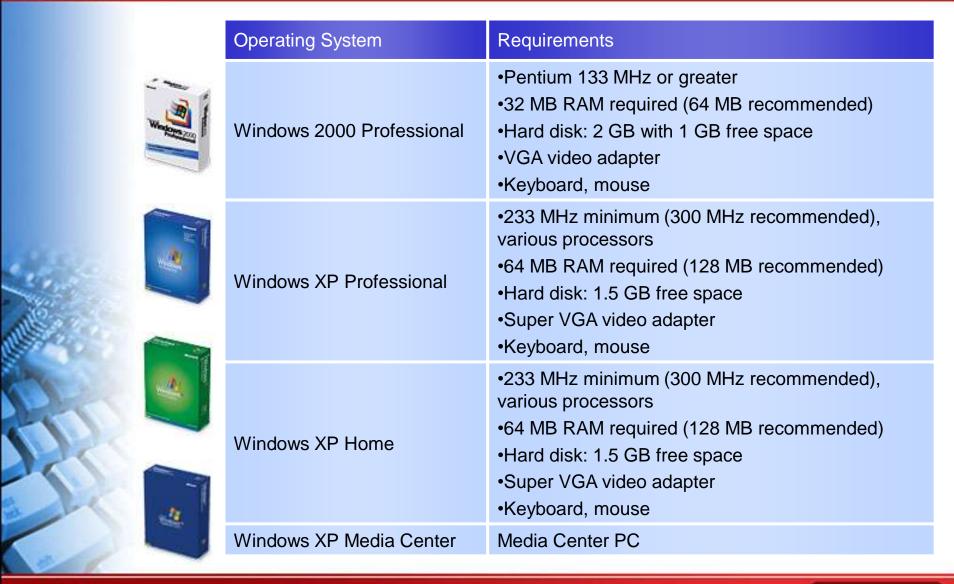

#### **Hardware Compatibility**

- Options for checking hardware compatibility are:
  - Check all hardware manual
  - Perform Microsoft tests for different versions
  - Windows Marketplace Tested Products List
  - Microsoft Windows Setup Advisor

#### **Installation Methods**

- Installation methods for Windows are:
  - Local source
  - Network source
  - Unattended
  - System imaging

#### **Installation Options**

- Installation options for Windows are:
  - Disk and file system
  - Regional, date and time settings
  - Computer name
  - Network settings
  - Workgroup or domain membership
  - Internet connection
  - Local accounts

# COMP106 IT Essentials

#### **Windows Update**

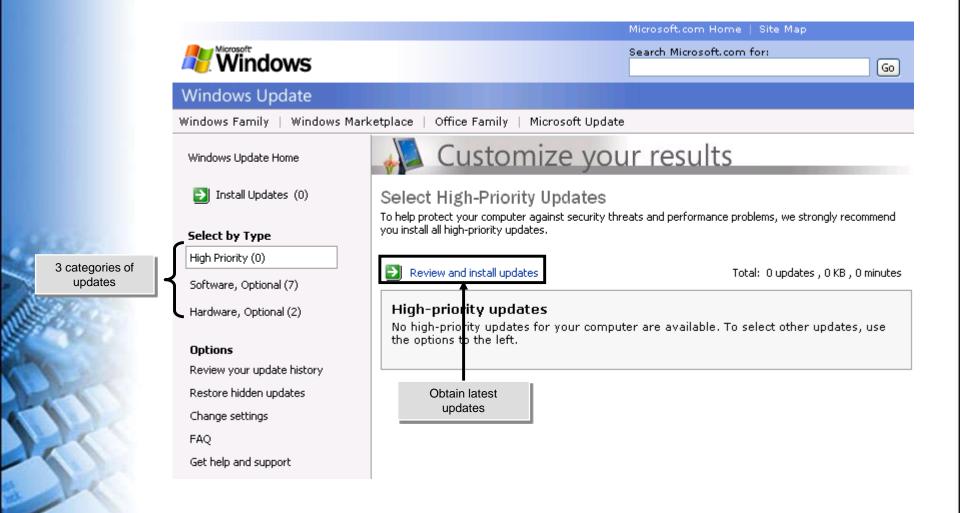

#### COMP106 IT Essentials

Asst.Prof. Asaad Alhijaj

#### **Microsoft Product Activation**

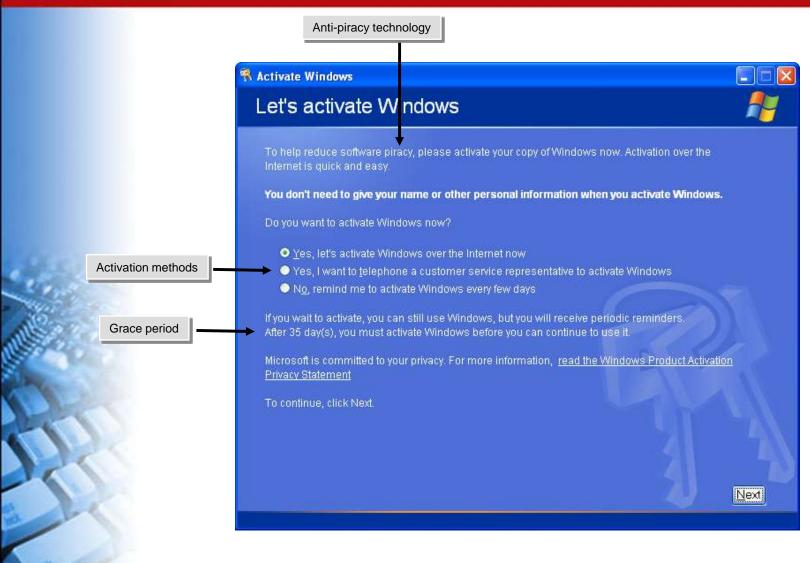

## **Activity 8-1**

**Activity on Installing Windows XP Home** 

#### **Upgrade Windows**

- Before updating Windows, you need to understand the following:
  - Supported upgrade paths
  - Hardware upgrade compatibility
  - Software upgrade compatibility

# **Supported Upgrade Paths**

Following is the supported upgrade path for Windows:

| Current Operating System   | Can Be Upgraded To                                 |
|----------------------------|----------------------------------------------------|
| Windows 95                 | Windows 98, Windows 2000 Professional              |
| Windows 98 / 98 SE / Me    | Windows 2000 Professional, Windows XP Professional |
| Windows NT Workstation 4.0 | Windows 2000 Professional, Windows XP Professional |
| Windows 2000 Professional  | Windows XP Professional, Windows Vista             |
| Windows XP Home Edition    | Windows XP Professional                            |
| Windows XP Professional    | Windows Vista                                      |

# **Hardware Upgrade Compatibility**

- To find hardware upgrade compatibility you need to:
  - Check against tested products list
  - Run Windows setup advisor
  - Setup will run compatibility check

# **Software Upgrade Compatibility**

- To find software upgrade compatibility you need to:
  - Check against tested products list
  - Run Windows setup advisor
  - Setup will run compatibility check
  - Legacy applications might need compatibility fixes
  - Select compatibility mode after upgrade

#### **Add Devices to Windows**

- Before adding devices to Windows, you need to understand the following:
  - Driver signing
  - Unsigned driver installation options
  - Installation permissions

#### **Driver Signing**

- A signed device driver is:
  - A driver that has been tested and verified for a particular operating system.
  - A driver includes piece of encrypted data, called a digital signature.
  - A driver which cannot been altered.
  - A driver does not overwrite files.

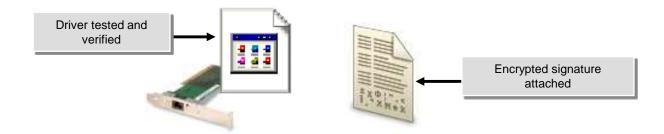

#### COMP106 IT Essentials

#### **Unsigned Driver Installation Options**

There are three driver-signing options:

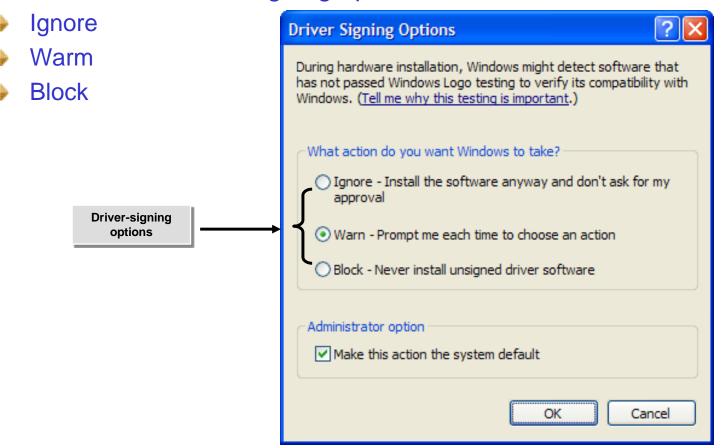

#### **Installation Permissions**

- Installation permissions are:
  - Administrators can install permanent devices

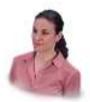

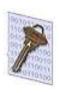

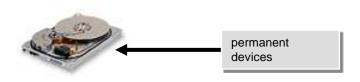

Users can install Plug and Play devices only

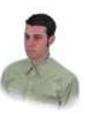

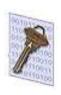

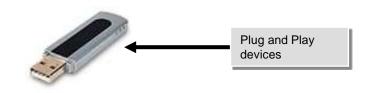

**Activity 8-6** 

**Activity on Configuring Driver Signing Verification** 

#### **Optimize Windows**

- Before optimizing Windows, you need to understand the following:
  - Virtual memory
  - The virtual memory process
  - Windows services
  - The windows XP boot process
  - Temporary files
  - Windows optimization software tools

#### **Virtual Memory**

Virtual memory is the ability of the computer system to use a portion of the hard disk as if it were physical RAM.

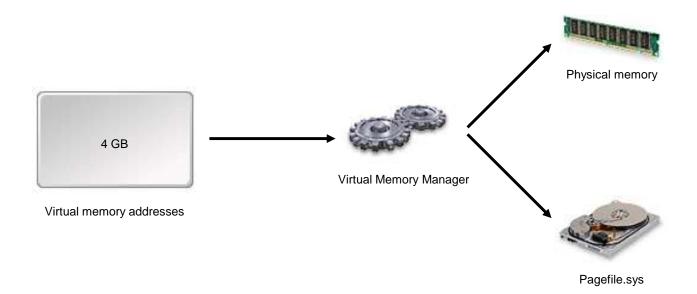

#### **The Virtual Memory Process**

- Following are the steps to store data in virtual memory:
  - Application requests memory
  - 2. VMM assigns memory page
  - Application stores data
  - 4. VMM maps to physical RAM
  - 5. VMM moves data to pagefile when RAM full

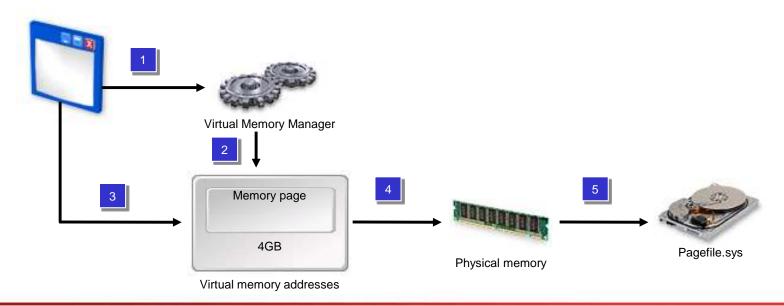

## The Virtual Memory Process (Contd..)

Following are the steps for retrieving data from virtual memory:

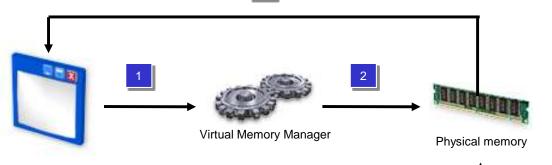

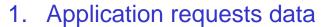

- 2. VMM determines physical RAM location
- 3. VMM generates page fault if not in RAM
- VMM loads data from disk to RAM
- 5. Application retrieves data

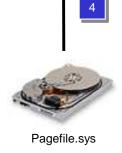

#### **Windows Services**

- ♦ A Windows service is a background process that performs a specific operation.
- Startup type of Windows services can be:
  - Automatic
  - Manual
  - Disable

#### **Windows Services (Contd..)**

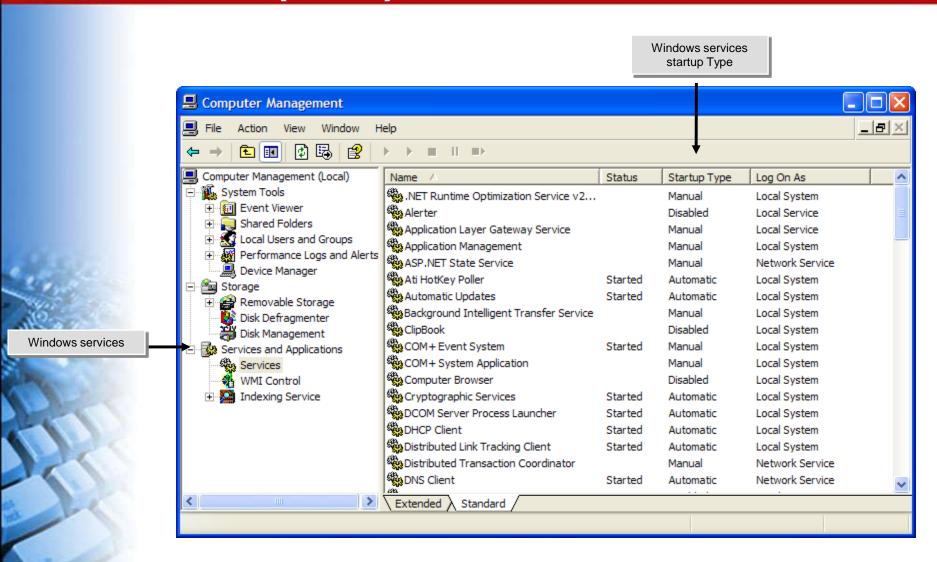

#### **The Windows XP Boot Process**

- The sequences occur during the Windows XP Professional boot process are:
  - Pre-boot sequence
  - Boot sequence
  - Kernel load sequence
  - Kernel initiation sequence
  - Logon sequence

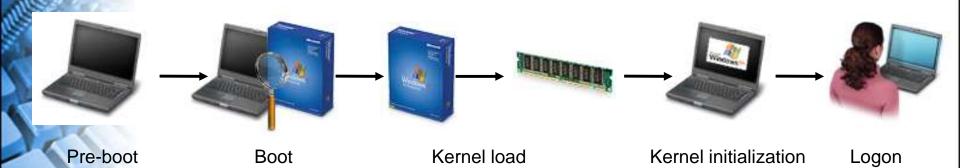

#### **Temporary Files**

- Temporary files:
  - Contains temporary information required by Windows operating system, applications, and services.
  - Often have an extension of \*.tmp or \*.temp.
  - May store in a folder called \Windows\Temp or \Tmp.

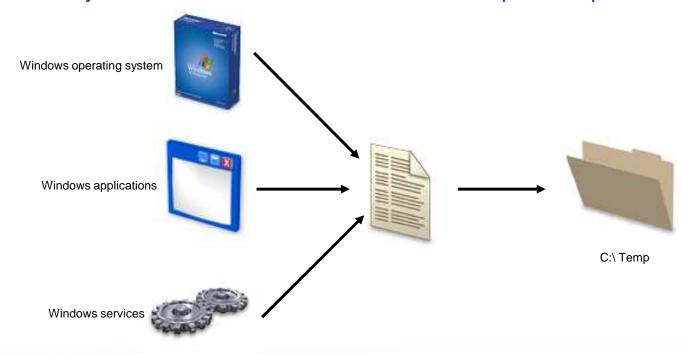

**Activity 8-8** 

**Activity on Viewing Windows Temporary Files** 

# **Windows Optimization Software Tools**

- Software tools to optimize Windows performance are:
  - Virtual memory
  - Hard drives
  - Temporary files
  - Windows services
  - Startup
  - Applications

# **Activity 8-10**

**Activity on Disabling the Remote Registry Service** 

#### **Summary**

- In this session, you learned that:
  - Before installing Microsoft Windows you need to find what are the Windows system requirements.
  - There are various Windows installation methods, such as Local and Network source.
  - Installation options includes disk and file system, regional, date and time settings, computer name and network settings.
  - Windows provide update options, such as supported upgrade path, hardware and software compatibility.
  - Virtual memory stores and allows retrieve data from memory.
  - Pre-boot, boot, Logon, kernel load and initiation sequence occur during Windows booting process.